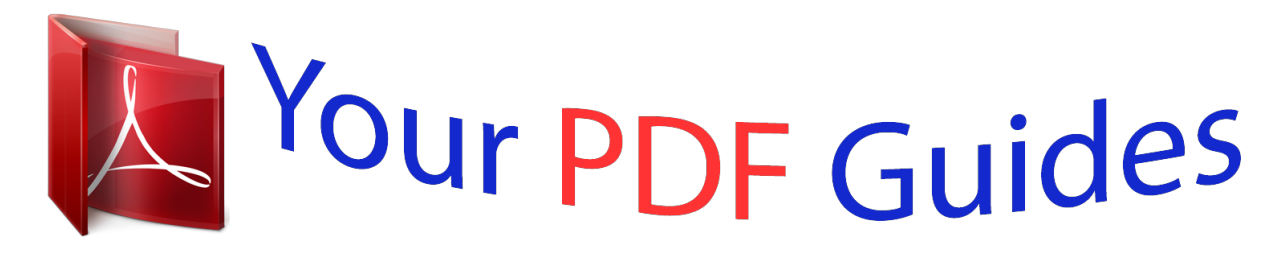

You can read the recommendations in the user guide, the technical guide or the installation guide for TRENDNET TPL-308E. You'll find the answers to all your questions on the TRENDNET TPL-308E in the user manual (information, specifications, safety advice, size, accessories, etc.). Detailed instructions for use are in the User's Guide.

> **User manual TRENDNET TPL-308E User guide TRENDNET TPL-308E Operating instructions TRENDNET TPL-308E Instructions for use TRENDNET TPL-308E Instruction manual TRENDNET TPL-308E**

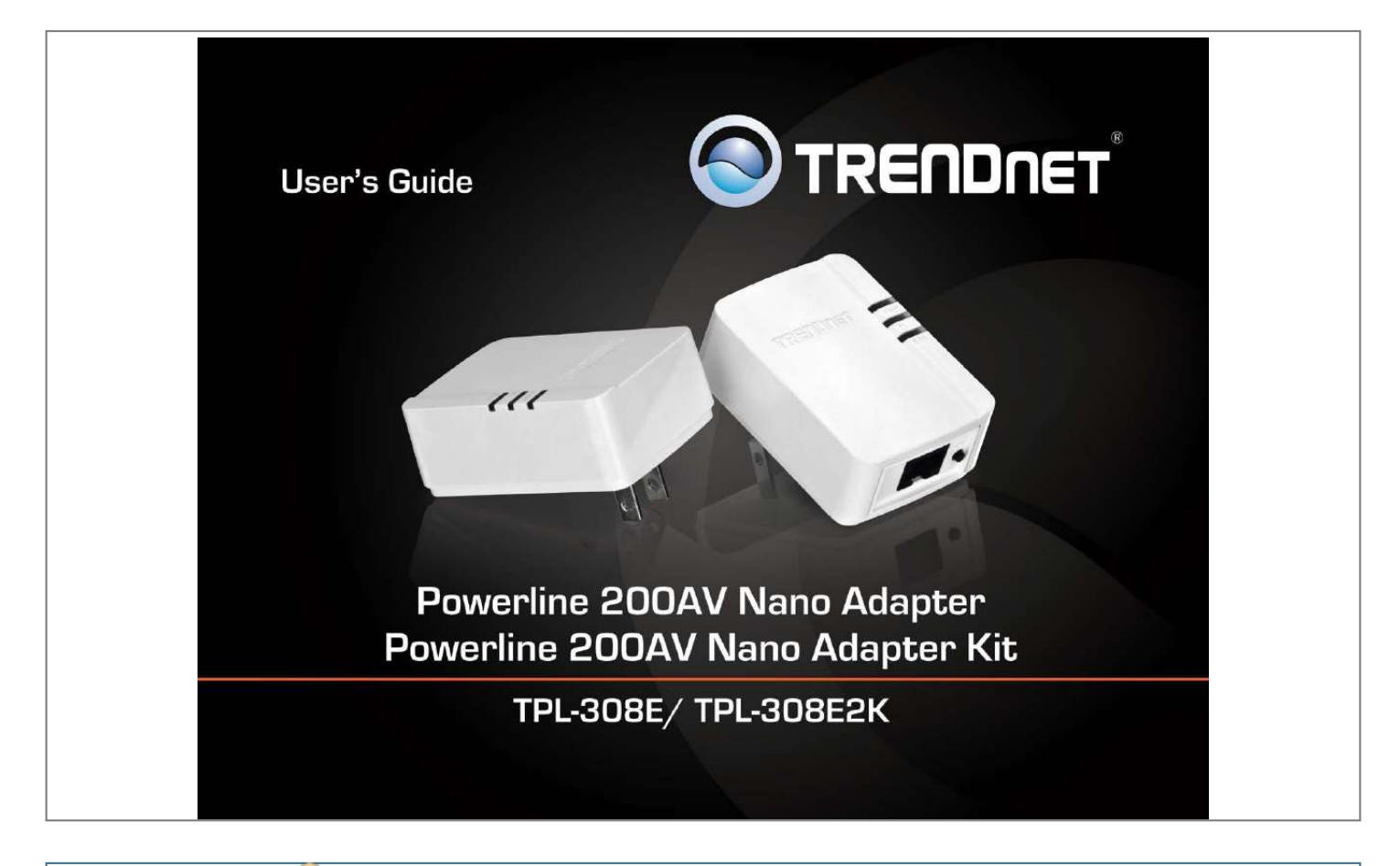

[You're reading an excerpt. Click here to read official TRENDNET](http://yourpdfguides.com/dref/4575967) [TPL-308E user guide](http://yourpdfguides.com/dref/4575967) <http://yourpdfguides.com/dref/4575967>

Manual abstract: . . . . . . . . . .  $\sim$  $\sim$  $\ldots$  $\ldots$  $\sim$ ....5 Before you Install.  $\ldots$  $\ldots$  $\ldots$  $\sim$  $\ldots$ . . . . . . . . . .  $\sim$   $\sim$  $\sim$ . . . . . . . . . .  $\ldots$  $\langle \ldots \rangle$  $\sim$   $\sim$  $1, 1, 1, 1, 1, 1$ ..... 5 Connect a Powerline adapter to your router ....  $\sim$  $\sim$  $\ldots$  $\sim$  $\sim$  $\ldots$  $\ldots$ 5 Add adapters to your network .....  $\sim$   $\sim$  $\ldots$  $\ldots$  $\sim$  $\sim$  $\ldots$  $\ldots$  $\sim$  $\sim$ . . . . . . . . . . . ..... 6 Securing your Powerline Network ....  $\sim$  11111  $\langle \rangle$  $\ldots$  $\ldots$  $\sim$  $\sim$ .......7 Using the Sync button...  $\overline{a}$  $\mathbf{1}$  $\ldots$  $\ldots$ 

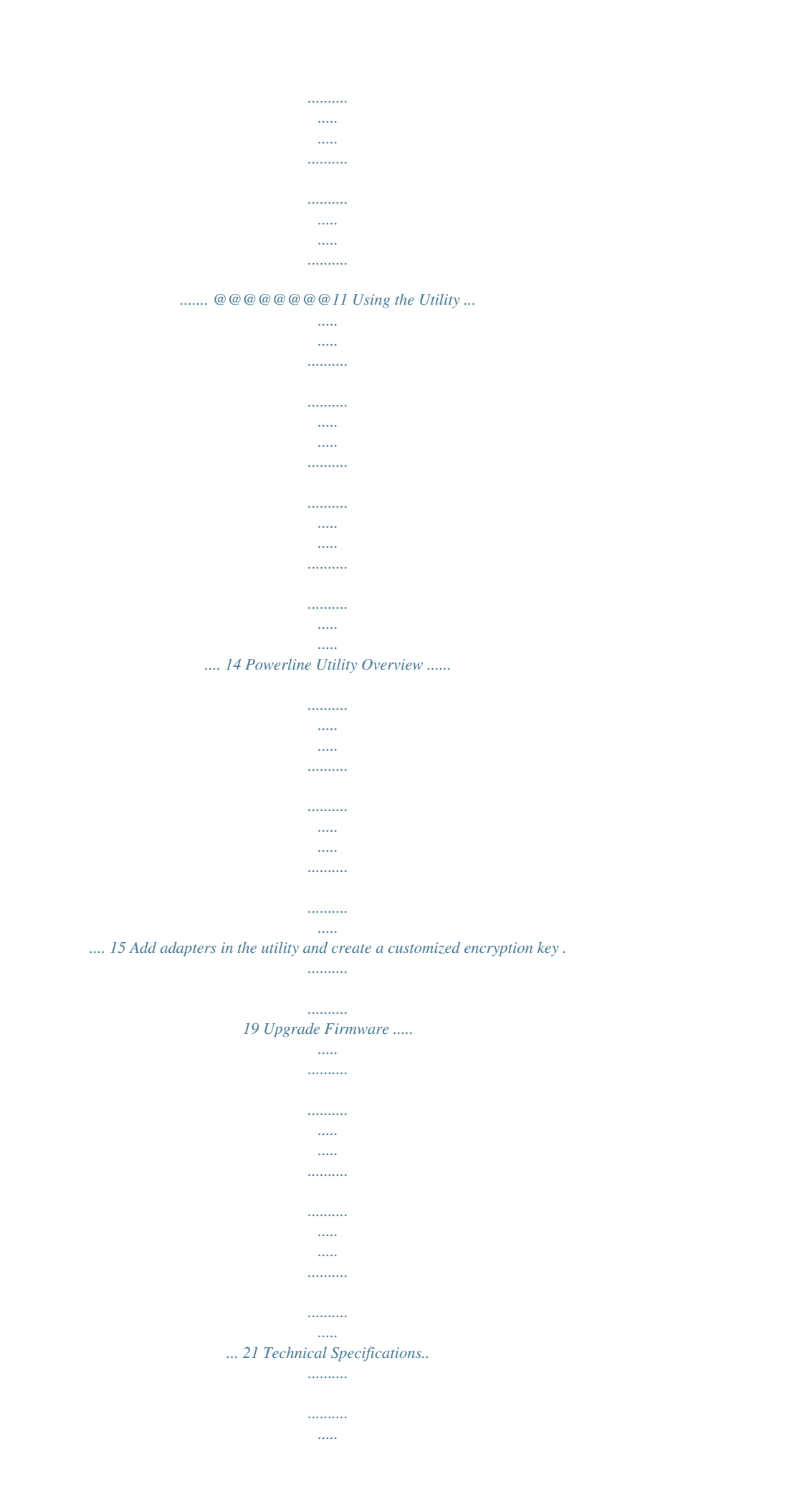

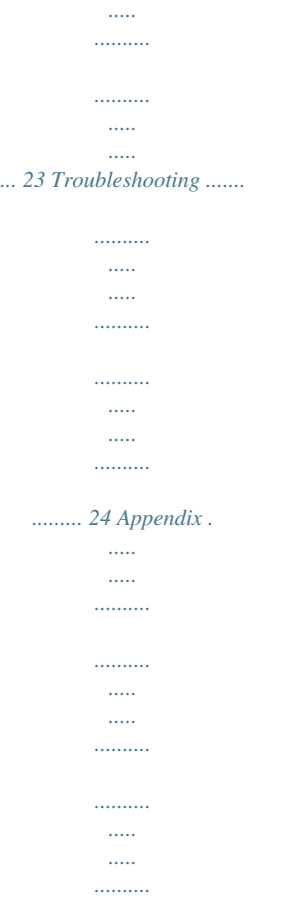

*..... 25 © Copyright 2012 TRENDnet. All Rights Reserved. i TRENDnet User's Guide TPL-308E / TPL-308E2K Features Product Overview The Powerline 200 AV Nano Adapter, model TPL-308E, uses an electrical outlet to create a secure high speed network. Two adapters are needed to start a network. Connect one adapter to your router and plug another adapter into an outlet on your electrical system for instant high speed network access.*

*The compact form factor saves space around crowded electrical outlets. This adapter automatically connects to other TRENDnet Powerline AV adapters with no installation required —TRENDnet recommends pressing the 'Sync' button to automatically change default encryption keys. Use up to 4 adapters to network devices in different rooms without running new cabling. Power Save mode reduces power consumption by up to 70%. Quality of Service technology prioritizes video, audio, and online gaming.*

*LED displays convey device status for easy troubleshooting. Advanced 128-bit AES encryption secures your network. This adapter is ideal for use in buildings that interfere with wireless networking signals. • • • • • • • 200 Mbps networking over an existing electrical system Compliant with IEEE 1901 and*

*HomePlug® AV standards 1 x 10/100 Mbps Auto-MDIX Ethernet port Compact form factor saves space Adapters automatically connect using an encrypted Powerline signal One-touch Sync button changes encryption keys Three LED indicators: o Power (on/off) o Powerline Connection: green (best), amber (better), red (good), off (no connection) o Ethernet Connection: solid (connection), blinking (transfer activity), off (no connection) Connect one 200 Mbps\*\* Powerline AV Adapter to the internet and then plug in up to 3\* additional 200 Mbps\*\* Powerline AV adapters for instant connectivity Share data intensive files, play games, download music, and more at fast data transfer rates Advanced 128-bit AES encryption to ensure total network security Supports IPv6 pass through Supports up to 4\*\* IGMP based IPTV streams Power Save mode reduces electrical consumption by up to 70% Neighbor network support for up to 4 overlapping networks TPL-308E TPL-308E2K Package Contents TPL-308E package includes: • • • • 1 x TPL-308E: Powerline 200 AV Nano Adapter Quick Installation Guide CD-ROM (Utility & User's Guide) Network cable (1.5 m / 5 ft.*

*) TPL-308E2K package includes: • 2 x TPL-308E: Powerline 200 AV Nano Adapters • Quick Installation Guide • CD-ROM (Utility & User's Guide) • 2 x Network cables (1.5 m / 5 ft.) • • • • • • • © Copyright 2012 TRENDnet. All Rights Reserved. 1 TRENDnet User's Guide • • • Network signal transmits up to 300 meters (984 ft.) Auto QoS supports traffic classification and multiple priority queuing Optional management utility compatible with Windows 7 (32/64-bit), Vista (32/64-bit), and XP (32/64-bit) operating systems TPL-308E / TPL-308E2K \* Maximum of 4 adapters (nodes) recommended for streaming*

*video across your network. \*\* 200Mbps is the maximum theoretical Powerline data rate. Actual throughput will vary depending on environment. \*\*\* Networked Powerline devices need to be plugged into power outlets that are on the same electrical system. \*\*\*\* GFCI outlets and AFCI circuit breakers may degrade Powerline network signals.*

*Power (PWR) LED Powerline (PL) LED Ethernet Connection (ETH) LED Product Hardware Features Device Label Sync/Reset Button Product Model Device Serial Number Device MAC Address Device Password (DPW) Hardware & Firmware Version Ethernet Port Power Prong © Copyright 2012 TRENDnet. All Rights Reserved. 2 TRENDnet User's Guide • Ethernet Port - Connect an Ethernet cable (also called network cable) from your Powerline adapter Ethernet port and to your computer or network device. Sync/Reset Button – Changes the default encryption key or resets the unit to factory defaults. See table below for function. LED PWR (Power) Color Green N/A Sequence Solid Off Solid Button Action Sync Sync / Reset (see the section Using the Sync Button for instructions) TPL-308E / TPL-308E2K Definition Device powered on Device powered off Powerline connected (Connection quality is Best) Syncing or Powerline data transmitting/receiving (Connection quality is Best) Powerline connected (Connection quality is Better) Powerline data transmitting/receiving (Connection quality is Better) Powerline connected (Connection quality is Good) Powerline data transmitting/receiving (Connection quality is Good) Powerline is not synced or connected 10/20 Mbps , 100/200Mbps (Half/Full Duplex) connected 10/20 Mbps , 100/200Mbps (Half/Full*

*Duplex) data transmitting/receiving Port disconnected/no Ethernet link • Function Initiate Sync/Connection and generate random network name/key (PWR LED will start blinking). Note: The secondary or additional Powerline adapter's Sync button must also be pushed within 2 minutes (120 sec) of pushing the Sync button on the first adapter in order to establish connectivity. Reset device to factory defaults (All LEDs will turn off and turn back on). Note: Will reset to the factory default private network name "HomePlug AV". PL (Powerline) Green Blinking Solid Amber Blinking Solid Red Blinking N/A Off Solid ETH (Ethernet Connection) Green Blinking N/A Off Push/hold for 3 seconds, then release Reset Push/Hold for 20 seconds, then release • • Power Prong – Plugs into an available power outlet.*

*Diagnostic LEDs – Indicates the device status and connectivity. Note: Powerline (PL) LED color indicates the strength and quality of the Powerline connection through the electrical system. Note: The following factors may affect the Powerline network's connection quality: • Noise – Generated by appliances which use your electrical system (e.g. Microwaves, ovens, blow dryer, iron, dishwasher, etc.*

*). The quality of your household electrical wiring may also cause additional noise on your electrical system. • Distance – Long lengths of electrical wiring through your electrical system between connected Powerline adapters. © Copyright 2012 TRENDnet. All Rights Reserved.*

*3 TRENDnet User's Guide Power Saving: The device will automatically reduce power usage when the connected device via Ethernet is powered off, unplugged or inactive for more than 5 minutes. The device will return to active mode when the connected device via Ethernet is powered on and the link is*

*active.*

[You're reading an excerpt. Click here to read official TRENDNET](http://yourpdfguides.com/dref/4575967) [TPL-308E user guide](http://yourpdfguides.com/dref/4575967)

<http://yourpdfguides.com/dref/4575967>

 *TPL-308E / TPL-308E2K Application Diagram Diagram Explanation: The first Powerline unit is networked to a router which is in turn connected to a modem (typically from your Internet Service Provider (ISP)) which provides Internet connectivity. A second Powerline adapter is plugged into a wall power outlet near a media center and is connected to a network game console and another network enabled media device such as a network enabled media player to provide Internet connectivity. © Copyright 2012 TRENDnet. All Rights Reserved. 4 TRENDnet User's Guide TPL-308E / TPL-308E2K Connect a Powerline adapter to your router 1. Plug the Powerline adapter into an available wall power outlet near your router. Note: This will allow devices connected to your Powerline network to access the Internet and other devices connected to your network. 2.*

*Connect the included Ethernet cable (also called network cable) from the Ethernet port (also called network port) of your Powerline adapter to an available Ethernet port (also called LAN port) on your router. 3. Once the Powerline adapter is installed and connected to your router, verify that the Power (PWR) LED is on or blinking and the Ethernet Connection (ETH) LED is on or blinking. Installing your Powerline Adapters Before you Install 1. Before you proceed with the installation, verify the following: • • • • You already have a router already installed. You already have Internet access through your existing network. An Ethernet port (also called LAN port) is available on your router. Verify that you have at least two Powerline adapters. You will need at least two Powerline adapters to create a Powerline network. Note: The TPL-308E package only includes a single Powerline adapter.*

*Please ensure that your other Powerline adapter is HomePlug® AV or IEEE 1901 compliant (e.g. TRENDnet models TPL-303E, TPL-304E, TPL-305E, TPL-306E, TPL307E, TPL-309E, TPL-310AP, TPL-311P, TPL-401E, TPL-402E, TPL-405E,TPL-406E, TPL-407E or another TPL-308E.) 2. Plan the location of where you will install your Powerline adapters.*

*• Avoid plugging the adapters into power strips, extension cords, or surge protectors as this may prevent the adapter from functioning correctly or degrade performance. Avoid plugging the adapters into wall power outlets that are controlled by a light switch to prevent the Powerline adapter from being turned off accidentally. Avoid plugging the adapters into wall power outlets that are located near appliances that consume a lot of power (e.g. refrigerators, washers, dryers) as this may degrade performance.*

*Make sure there is an available wall power outlet in the room where the router is installed and also near the router. Make sure there is an available wall power outlet in the room where you want to extend network connectivity. • • • • © Copyright 2012 TRENDnet. All Rights Reserved. 5 TRENDnet User's Guide Add adapters to your network Once you have installed and connected the first Powerline adapter to your router, you can easily extend your network to other rooms by adding additional Powerline adapters. To extend your network using an additional Powerline adapter: 1. First, make sure the first Powerline adapter is installed and connected to your router. Note: This will allow devices connected to your Powerline network to access the Internet and other devices connected to your network. See "Connect a Powerline adapter to your router" on page 5. 2.*

*Plug the additional Powerline adapter into an available wall power outlet in another room near a computer or network device (e.g. game consoles, networkenabled TVs, network attached storage, network media server/players, etc.) that you would like to connect to your network.L-308E / TPL-308E2K If you have changed the default encryption key assigned to your adapters, additional adapters will not automatically connect to your Powerline network after they are plugged into a wall power outlet. For any additional adapters, you will need to use the Sync button to connect any additional adapters to use the same encryption key of your existing Powerline network. Use the procedure (Adapter C) below to connect additional adapters. Repeat the procedure (Adapter C) below for each additional adapter you add to your network. The Sync button procedure below applies to the following TRENDnet models: TPL-303E /*

*TPL-304E / TPL-308E / TPL-309E / TPL-406E / TPL-407Reboot your computer to complete the installation. © Copyright 2012 TRENDnet. All Rights Reserved. 13 TRENDnet User's Guide Using the Utility Before using the utility, please ensure the following: • • • • TPL-308E / TPL-308E2K Write down the Device Password (DPW) (16-digit characters A-Z only) and MAC Address (12-digit characters a-f, A-F, 0-9) of each Powerline adapter as this will be required to change the encryption key for multiple Powerline adapters. See "Product Hardware Features" on page 2. Make sure your computer in which you are installing the utility is connected to your network and your Powerline adapters are also connected to your network. If you have changed your*

*encryption key using the Sync button and you are creating a customized encryption key, it is required to reset all Powerline devices to defaults using the physical Reset button on your Powerline adapter first before using the utility.*

*See "Product Hardware Features" on page 2. Please ensure that your Powerline adapters are already installed and connected and the Ethernet port on each adapter is connected to a device powered on. Upon completing the software installation, a desktop shortcut is automatically created. Double-click the icon to start the utility or open the utility if it is already running. Closing the utility will exit the application.*

*You can also launch the utility from the Start Menu programs. @@All Rights Reserved. @@@@@@@@If not, you will need to add them manually. @@@@@@@@All Rights Reserved. @@Note: The default encryption key is HomePlugAV. @@Note: You will still need to apply the settings to your Powerline adapters by clicking Set Local Device Only or Set All Devices. Set Local Device Only Changes the encryption key for the Powerline adapter listed as the Local Device on the adapter on the Main window. @@@@@@© Copyright 2012 TRENDnet. @@@@@@All Rights Reserved. @@@@Note: It is recommended to keep this option checked (Enabled).*

*@@All Rights Reserved. @@@@@@@@@@@@@@@@@@Launch the Powerline Utility. 3. Select one of the Powerline adapters listed under Remote Device. 4. Click Enter Password. © Copyright 2012 TRENDnet. All Rights Reserved. 19 TRENDnet User's Guide 5. Enter the Device Password (DPW) and click OK.*

*@@To create a customized encryption key TPL-308E / TPL-308E2K 1. @@@@@@Click OK. 3. Click OK. If successful, you will receive a message indicating that all Powerline adapters were added to your network verifying that the encryption key was changed for all Powerline adapters.*

> [You're reading an excerpt. Click here to read official TRENDNET](http://yourpdfguides.com/dref/4575967) [TPL-308E user guide](http://yourpdfguides.com/dref/4575967) <http://yourpdfguides.com/dref/4575967>

 *Click OK. Repeat steps 2-6 for each additional Powerline adapter listed in Remote Device until you have added all of your remaining Powerline adapters before continuing to the next step "To create a customized encryption key". © Copyright 2012 TRENDnet. All Rights Reserved. 20 TRENDnet User's Guide To rename the Powerline adapters Note: Renaming the Powerline adapters (Remote devices) to describe the location of the device will help you to easily identify which Powerline adapter you are monitoring in the utility.*

*1. In the Powerline Utility Main window, select one of the Powerline adapters listed under Remote Device. Upgrade Firmware TPL-308E / TPL-308E2K Note: The firmware can only be upgraded when your computer is directly connected to the Powerline adapter Ethernet port (also called network port) using an Ethernet cable (also called network cable). The Device Password (DPW) is not required when upgrading the firmware. 1. To check if firmware updates are available for your Powerline adapter, check your Powerline model. http://www.trendnet.com/downloads/ 2. Save the zipped firmware file (.*

*zip) and extract the file to your computer. 3. Make sure you connect your computer with the utility installed is directly connected to the Powerline adapter using an Ethernet cable (also called network) cable when upgrading the device firmware. 2. Click Rename. 3. The device name field will be available to edit. 4. Enter the new device name and press Enter on your keyboard. 5.*

*To rename the adapter that is immediately connected to your computer, move your computer to a different adapter and restart the process listed above. © Copyright 2012 TRENDnet. All Rights Reserved. 21 TRENDnet User's Guide 4. Launch the Powerline Utility by double-clicking the icon.*

*TPL-308E / TPL-308E2K 6. Click Browse next to the PIB field and navigate to the unzipped folder with the firmware files. Select the PIB file. (Ex. TPL-401E-PIB-v50100.*

*pib) 5. The device should appear in the Main window of the utility under Local Device. Click Upgrade Firmware. 7. Click Browse next to the NVM field and navigate to the unzipped folder with the firmware files. Select the NVM file. (Ex. TPL-401E-NVM-v5.0.1-0-0-X-FINAL.*

*nvm) 8. Click OK. Wait until the firmware upload completed and the device reboot Important! Do not turn off the device or press the reset button while this procedure is in progress. © Copyright 2012 TRENDnet. All Rights Reserved. 22 TRENDnet User's Guide TPL-308E / TPL-308E2K • No connection (Off) Technical Specifications Hardware Standards Interface IEEE 1901, HomePlug® AV, IEEE 802.3, IEEE 802.3x, IEEE 802.3u • • • 1 x 10/100 Mbps Auto-MDIX port 1 x Sync / Reset button Power prong o A: North America Type B (NEMA 5–15) o EU: Euro Type C (CEE 7/16) o UK : United Kingdom Type G (BS 1363) Buttons Dimension (L x W x H) Ethernet (ETH) Connection • • • Solid Blinking Off Sync (3 sec.) / Reset (20 sec.*

*) A: 70 x 50 x 43 mm (2.76 x 1.97 x 1.69 in.) per unit EU: 70 x 50 x 63 mm (2.*

*76 x 1.97 x 2.48 in.) per unit UK: 70 x 50 x 58 mm (2.76 x 1.*

*97 x 2.28 in.) per unit A: 62.4 g (2.2 oz) per unit EU: 68 g (2.4 oz) per unit UK: 79.4 g (2.8 oz) per unit 100~240 V AC, 50~60 Hz Active mode: 1.75 watts (max.) Standby mode: 0.*

*56 watts (max.) Operating: 0° ~ 40°C (32° ~ 104°F) Storage: -10° ~ 55°C (14° ~ 131°F) Max. 95% (non-condensing) CE, FCC Frequency Band Modulation Protocol Speed Utility OS Compatibility Nodes Overlapping Powerline Networks Coverage Security LED 2 ~ 30 MHz OFDM Symbol Modulation on link synchronization, 1024/256/64/8 - QAM, QPSK, BPSK, ROBO Carrier TDMA and CSMA/CA Powerline: up to 200 Mbps\*\* Ethernet: Up to 200 Mbps (Full Duplex mode) Windows 7 (32/64-bit), Vista (32/64-bit), XP (32/64bit) Up to 4 (max.) Up to 4 (per electrical system) Up to 300 m (984 ft.) 128-Bit AES*

*(Advanced Encryption Standard) Power (PWR) Powerline (PL) Connection • • • Best (Green) Better (Amber) Good (Red) Weight (TBD) Power Source Consumption Temperature Humidity Certifications \* Maximum of 4 adapters (nodes) recommended for streaming video across your network. \*\* 200Mbps is the maximum theoretical Powerline data rate. Actual throughput will vary depending on environment. \*\*\* Networked Powerline devices need to be plugged* into power outlets that are on the same electrical system. \*\*\*\* GFCI outlets and AFCI circuit breakers may degrade Powerline network signals. © Copyright *2012 TRENDnet.*

*All Rights Reserved. @@@@@@They may degrade or block Powerline signals. @@@@@@@@@@• Do not plug the Powerline adapters into a power strip. @@@@@@Using more than one adapter to Sync simultaneously may cause some of your adapters not to Sync and establish connection to your Powerline network. Power-cycle the Powerline adapters by disconnecting them from their power outlets for 15 seconds and then reconnect them.*

*If the Powerline (PL) LED is red, try plugging the Powerline adapter into another available power outlet. The quality of the connection may be better in a different power outlet. If you are having issues connecting the Powerline adapters after changing the encryption key using the Sync button or Powerline utility, reset the Powerline adapters to defaults using the physical Reset button. Using a pin or paperclip; press and hold the Reset button for 1 second on each Powerline adapter. All LEDs will turn off then turn back on.*

*This will reset the Powerline adapters to their default settings. The default encryption key is HomePlugAV. • • • • • © Copyright 2012 TRENDnet. All Rights Reserved. 24 TRENDnet User's Guide TPL-308E / TPL-308E2K Appendix Overlapping Powerline networks It is possible to create multiple Powerline networks on the same electrical system separated and grouped by different network encryption keys. The Powerline networks will work and communicate independently of each other which can provide security between different groups of Powerline adapters. For example, if you have five powerline adapters (Adapter A, Adapter B, Adapter C, Adapter D, Adapter E), you can group Adapters A,B, and C together on one powerline network and group Adapters D and E on a different Powerline network. Each group will use a different encryption key. Note: It is recommended that only a maximum of up to 4 Powerline networks can be created per electrical system. Any additional Powerline networks above the recommended may result in significant degradation in Powerline performance.*

*© Copyright 2012 TRENDnet. All Rights Reserved. 25 TRENDnet User's Guide Federal Communication Commission Interference Statement This equipment has been tested and found to comply with the limits for a Class B digital device, pursuant to Part 15 of the FCC Rules. These limits are designed to provide reasonable protection against harmful interference in a residential installation. This equipment generates, uses and can radiate radio frequency energy and, if not installed and used in accordance with the instructions, may cause harmful interference to radio communications.*

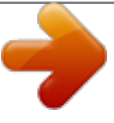

[You're reading an excerpt. Click here to read official TRENDNET](http://yourpdfguides.com/dref/4575967)

[TPL-308E user guide](http://yourpdfguides.com/dref/4575967) <http://yourpdfguides.com/dref/4575967>

 *However, there is no guarantee that interference will not occur in a particular installation. If this equipment does cause harmful interference to radio or television reception, which can be determined by turning the equipment off and on, the user is encouraged to try to correct the interference by one of the following measures: • • • • Reorient or relocate the receiving antenna. Increase the separation between the equipment and receiver. Connect the equipment into an outlet on a circuit different from that to which the receiver is connected. Consult the dealer or an experienced radio/TV technician for help.*

*TPL-308E / TPL-308E2K The availability of some specific channels and/or operational frequency bands are country dependent and are firmware programmed at the factory to match the intended destination. The firmware setting is not accessible by the end user. RoHS This product is RoHS compliant. FCC Caution: Any changes or modifications not expressly approved by the party responsible for compliance could void the user's authority to operate this equipment. This device complies with Part 15 of the FCC Rules.*

*Operation is subject to the following two conditions: (1) This device may not cause harmful interference, and (2) this device must accept any interference received, including interference that may cause undesired operation. Europe – EU Declaration of Conformity This device complies with the essential requirements of the Directive 2004/108/EC. The following test methods have been applied in order to prove presumption of conformity with the essential requirements of the Directive 2004/125/EC: • • • • • • EN 55022 : 2010 EN 61000-3-2 : 2006 + A2 : 2009 EN 61000-3-3 : 2008 EN 55024 : 2010 EN 50412-2-1 : 2005 EN 60950-1 : 2006 + A1 : 2010 + A11 : 2009 + A12 : 2011 IMPORTANT NOTE: FCC Radiation Exposure Statement: This equipment complies with FCC radiation exposure limits set forth for an uncontrolled environment. This equipment should be installed and operated with minimum distance 20cm between the radiator & your body. This transmitter must not be co-located or operating in conjunction with any other antenna or transmitter. © Copyright 2012 TRENDnet. All Rights Reserved. 26 TRENDnet User's Guide noteikumiem. Česky [Czech] Dansk [Danish] Deutsch [German] TRENDnet tímto prohlašuje, že tento TPL-308E je ve shodě se základními požadavky a dalšími příslušnými ustanoveními směrnice 2004/108/ES. Undertegnede TRENDnet erklærer herved, at følgende udstyr TPL308E overholder de væsentlige krav og øvrige relevante krav i direktiv 2004/108/EF. Hiermit erklärt TRENDnet, dass sich das Gerät TPL-308E in Übereinstimmung mit den grundlegenden Anforderungen und den übrigen einschlägigen Bestimmungen der Richtlinie 2004/108/EG befindet. Käesolevaga kinnitab TRENDnet seadme TPL-308E vastavust direktiivi 2004/108/EÜ põhinõuetele ja nimetatud direktiivist tulenevatele teistele asjakohastele sätetele. Hereby, TRENDnet, declares that this TPL-308E is in compliance with the essential requirements and other relevant provisions of Directive 2004/108/EC. Por medio de la presente TRENDnet declara que el TPL-308E cumple con los requisitos esenciales y cualesquiera otras disposiciones aplicables o exigibles de la Directiva 2004/108/CE. ΜΕ ΤΗΝ ΠΑΡΟΥΣΑ TRENDnet ΔΗΛΩΝΕΙ ΟΤΙ TPL-308E ΣΥΜΜΟΡΦΩΝΕΤΑΙ ΠΡΟΣ ΤΙΣ ΟΥΣΙΩΔΕΙΣ ΑΠΑΙΤΗΣΕΙΣ ΚΑΙ ΤΙΣ ΛΟΙΠΕΣ ΣΧΕΤΙΚΕΣ ΔΙΑΤΑΞΕΙΣ ΤΗΣ ΟΔΗΓΙΑΣ 2004/108/ΕΚ.*

*Par la présente TRENDnet déclare que l'appareil TPL-308E est conforme aux exigences essentielles et aux autres dispositions pertinentes de la directive 2004/108/CE. Con la presente TRENDnet dichiara che questo TPL-308E è conforme ai requisiti essenziali ed alle altre disposizioni pertinenti stabilite dalla direttiva 2004/108/CE. Ar šo TRENDnet deklarē, ka TPL-308E atbilst Direktīvas 2004/108/EK būtiskajām prasībām un citiem ar to saistītajiem Lietuvių [Lithuanian] Nederlands [Dutch] Malti [Maltese] Magyar [Hungarian] Polski [Polish] Português [Portuguese] Slovensko [Slovenian] Slovensky [Slovak] Suomi [Finnish] Svenska [Swedish] TPL-308E / TPL-308E2K Šiuo TRENDnet deklaruoja, kad šis TPL-308E atitinka esminius reikalavimus ir kitas 2004/108/EB Direktyvos nuostatas. Hierbij verklaart TRENDnet dat het toestel TPL-308E in overeenstemming is met de essentiële eisen en de andere relevante bepalingen van richtlijn 2004/108/EG. Hawnhekk, TRENDnet, jiddikjara li dan TPL-308E jikkonforma malħtiġijiet essenzjali u ma provvedimenti oħrajn relevanti li hemm fid-Dirrettiva 2004/108/EC. Alulírott, TRENDnet nyilatkozom, hogy a TPL-308E megfelel a vonatkozó alapvetõ követelményeknek és az 2004/108/EC irányelv egyéb elõírásainak. @@@@@@@@TRENDnet vakuuttaa täten että TPL-308E tyyppinen laite on direktiivin 2004/108/EY oleellisten vaatimusten ja sitä koskevien direktiivin muiden ehtojen mukainen. Härmed intygar TRENDnet att denna TPL-308E står I överensstämmelse med de väsentliga egenskapskrav och övriga relevanta bestämmelser som framgår av direktiv 2004/108/EG. Eesti [Estonian] English Español [Spanish] Ελληνική [Greek] Français [French] Italiano [Italian] Latviski [Latvian] © Copyright 2012 TRENDnet. All Rights Reserved. 27 TRENDnet User's Guide Limited Warranty TRENDnet warrants its products against defects in material and workmanship, under normal use and service,*

*for the following lengths of time from the date of purchase. TPL-308E / TPL-308E2K – 3 Years Warranty AC/DC Power Adapter, Cooling Fan, and Power Supply carry 1 year warranty. @@@@All products that are replaced become the property of TRENDnet. Replacement products may be new or reconditioned. TRENDnet does not issue refunds or credit.*

*Please contact the point-of-purchase for their return policies. @@There are no user serviceable parts inside the product. @@This warranty is voided if (i) the product has been modified or repaired by any unauthorized service center, (ii) the product was subject to accident, abuse, or improper use (iii) the product was subject to conditions more severe than those specified in the manual.*

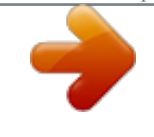

## [You're reading an excerpt. Click here to read official TRENDNET](http://yourpdfguides.com/dref/4575967)

[TPL-308E user guide](http://yourpdfguides.com/dref/4575967)

<http://yourpdfguides.com/dref/4575967>

 *Warranty service may be obtained by contacting TRENDnet within the applicable warranty period and providing a copy of the dated proof of the purchase. Upon proper submission of required documentation a Return Material Authorization (RMA) number will be issued.*

*An RMA number is required in order to initiate warranty service support for all TRENDnet products. Products that are sent to TRENDnet for RMA service must have the RMA number marked on the outside of return packages and sent to TRENDnet prepaid, insured and packaged appropriately for safe shipment. Customers shipping from outside of the USA and Canada are responsible for return shipping fees. Customers shipping from outside of the USA are responsible for custom charges, including but not limited to, duty, tax, and other fees. WARRANTIES EXCLUSIVE: IF THE TRENDNET PRODUCT DOES NOT OPERATE AS WARRANTED ABOVE, THE CUSTOMER'S SOLE REMEDY SHALL BE, AT TRENDNET'S OPTION, REPAIR OR REPLACE. THE FOREGOING WARRANTIES AND REMEDIES ARE EXCLUSIVE AND ARE IN LIEU OF ALL OTHER WARRANTIES, EXPRESSED OR IMPLIED, EITHER IN FACT OR BY OPERATION OF LAW, STATUTORY OR OTHERWISE, INCLUDING © Copyright 2012 TRENDnet. All Rights Reserved. Limited Warranty WARRANTIES OF MERCHANTABILITY AND FITNESS FOR A PARTICULAR PURPOSE. TRENDNET NEITHER ASSUMES NOR AUTHORIZES ANY OTHER PERSON TO ASSUME FOR IT ANY OTHER LIABILITY IN CONNECTION WITH THE SALE, INSTALLATION MAINTENANCE OR USE OF TRENDNET'S PRODUCTS. TRENDNET SHALL NOT BE LIABLE UNDER THIS WARRANTY IF ITS TESTING AND EXAMINATION DISCLOSE THAT THE ALLEGED DEFECT IN THE PRODUCT DOES NOT EXIST OR WAS CAUSED BY CUSTOMER'S OR ANY THIRD PERSON'S MISUSE, NEGLECT, IMPROPER INSTALLATION OR TESTING, UNAUTHORIZED ATTEMPTS TO REPAIR OR MODIFY, OR ANY OTHER CAUSE BEYOND THE RANGE OF THE INTENDED USE, OR BY ACCIDENT, FIRE, LIGHTNING, OR OTHER HAZARD.*

*LIMITATION OF LIABILITY: TO THE FULL EXTENT ALLOWED BY LAW TRENDNET ALSO EXCLUDES FOR ITSELF AND ITS SUPPLIERS ANY LIABILITY, WHETHER BASED IN CONTRACT OR TORT (INCLUDING NEGLIGENCE), FOR INCIDENTAL, CONSEQUENTIAL, INDIRECT, SPECIAL, OR PUNITIVE DAMAGES OF ANY KIND, OR FOR LOSS OF REVENUE OR PROFITS, LOSS OF BUSINESS, LOSS OF INFORMATION OR DATE, OR OTHER FINANCIAL LOSS ARISING OUT OF OR IN CONNECTION WITH THE SALE, INSTALLATION, MAINTENANCE, USE, PERFORMANCE, FAILURE, OR INTERRUPTION OF THE POSSIBILITY OF SUCH DAMAGES, AND LIMITS ITS LIABILITY TO REPAIR, REPLACEMENT, OR REFUND OF THE PURCHASE PRICE PAID, AT TRENDNET'S OPTION. THIS DISCLAIMER OF LIABILITY FOR DAMAGES WILL NOT BE AFFECTED IF ANY REMEDY PROVIDED HEREIN SHALL FAIL OF ITS ESSENTIAL PURPOSE. Governing Law: This Limited Warranty shall be governed by the laws of the state of California. Some TRENDnet products include software code written by third party developers. These codes are subject to the GNU General Public License ("GPL") or GNU Lesser General Public License ("LGPL"). Go to http://www.trendnet.com/gpl or http://www.trendnet.com Download section and look for the desired TRENDnet product to access to the GPL Code or LGPL Code.*

*These codes are distributed WITHOUT WARRANTY and are subject to the copyrights of the developers. TRENDnet does not provide technical support for these codes. Please go to http://www.gnu.org/licenses/gpl.*

*txt or http://www.gnu.org/licenses/lgpl.txt for specific terms of each license. PWP05202009v2 2012/09/21 28 .*

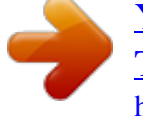

[You're reading an excerpt. Click here to read official TRENDNET](http://yourpdfguides.com/dref/4575967) [TPL-308E user guide](http://yourpdfguides.com/dref/4575967) <http://yourpdfguides.com/dref/4575967>